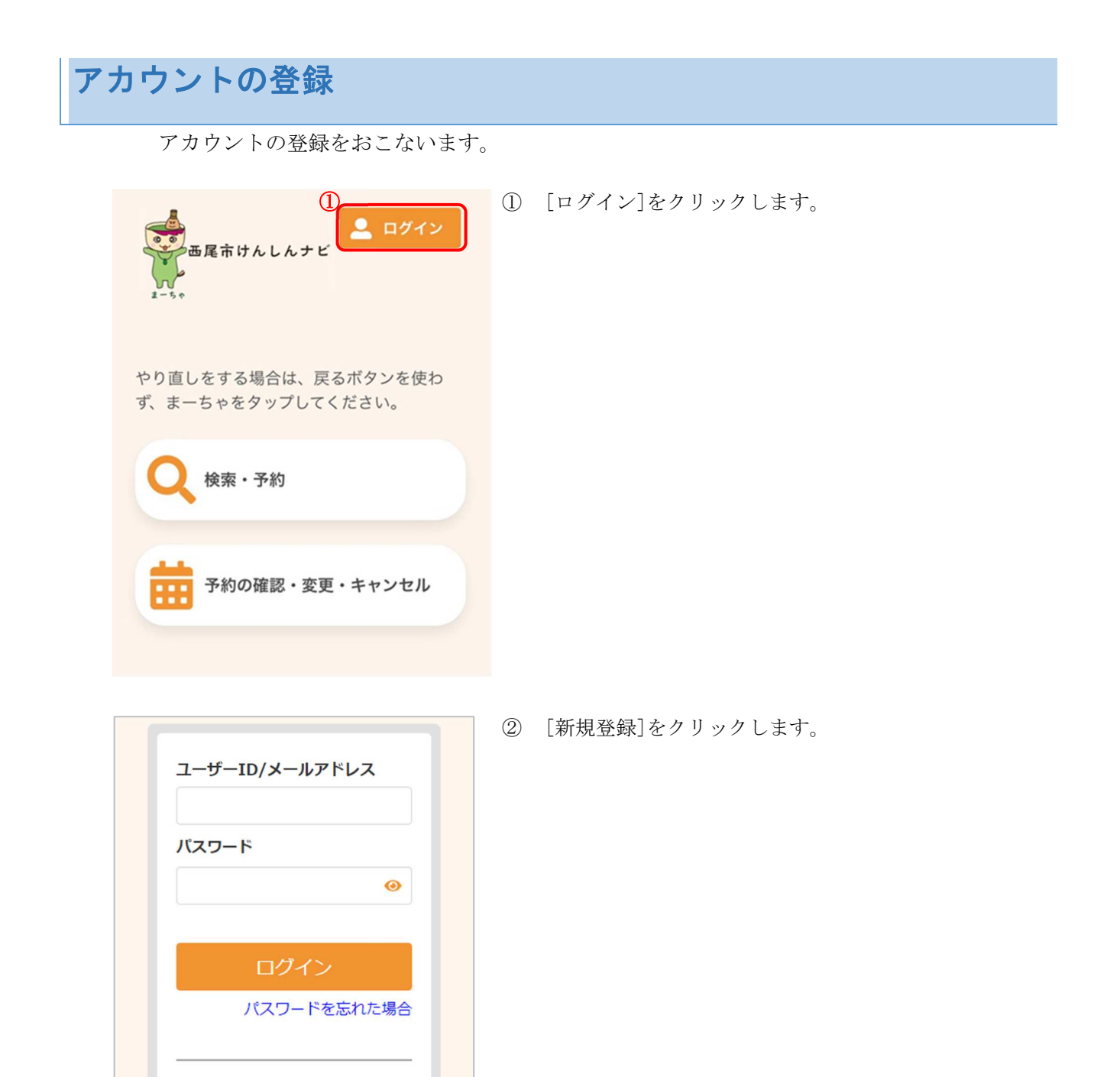

 $\circledZ$ 

アカウントをお持ちでない方はこ ちら

新規登録

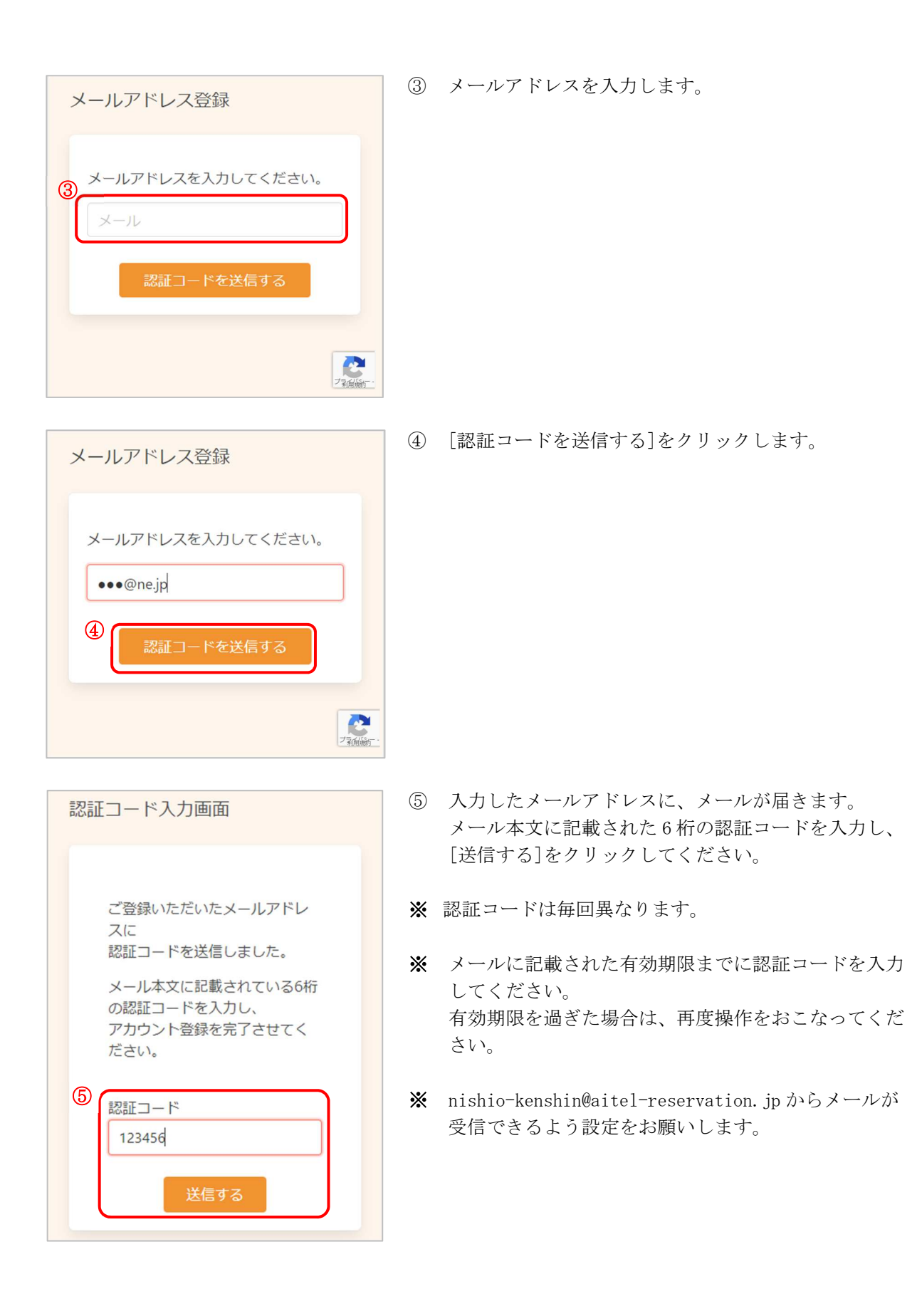

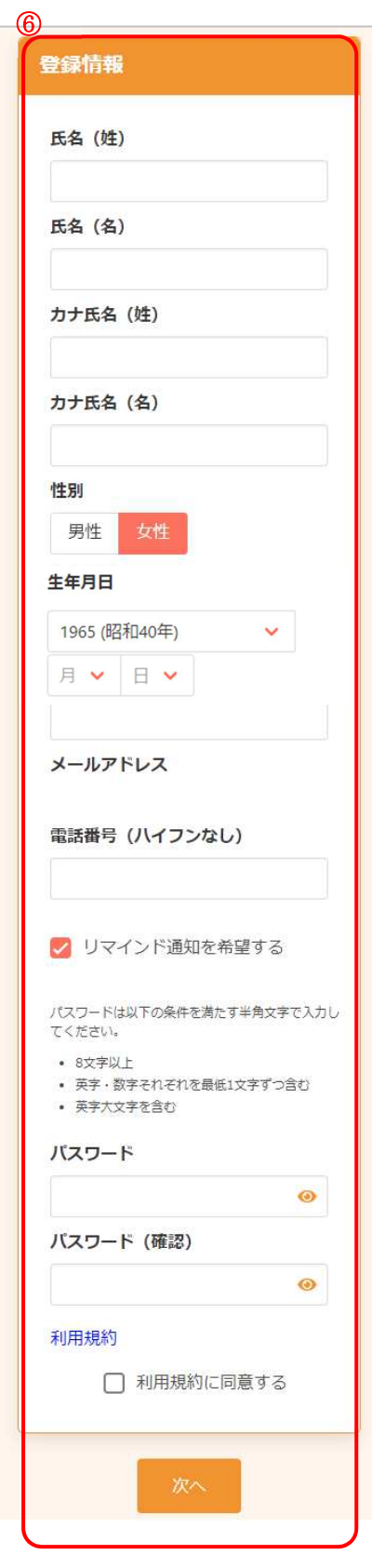

- ⑥ アカウントの登録に必要な内容を入力します。
- ※ 郵便番号、電話番号はハイフンなしでご入力くださ い。
- ※ パスワードは英字大文字・英字小文字・数字をそれぞ れ最低1文字ずつを含めて8文字以上で設定してくだ さい。
- ※ パスワード、パスワード(確認)は、セキュリティ保 護のため、「●●●…」と表示されます。 入力内容を確認したい場合は ● をクリックすると表 示されます。

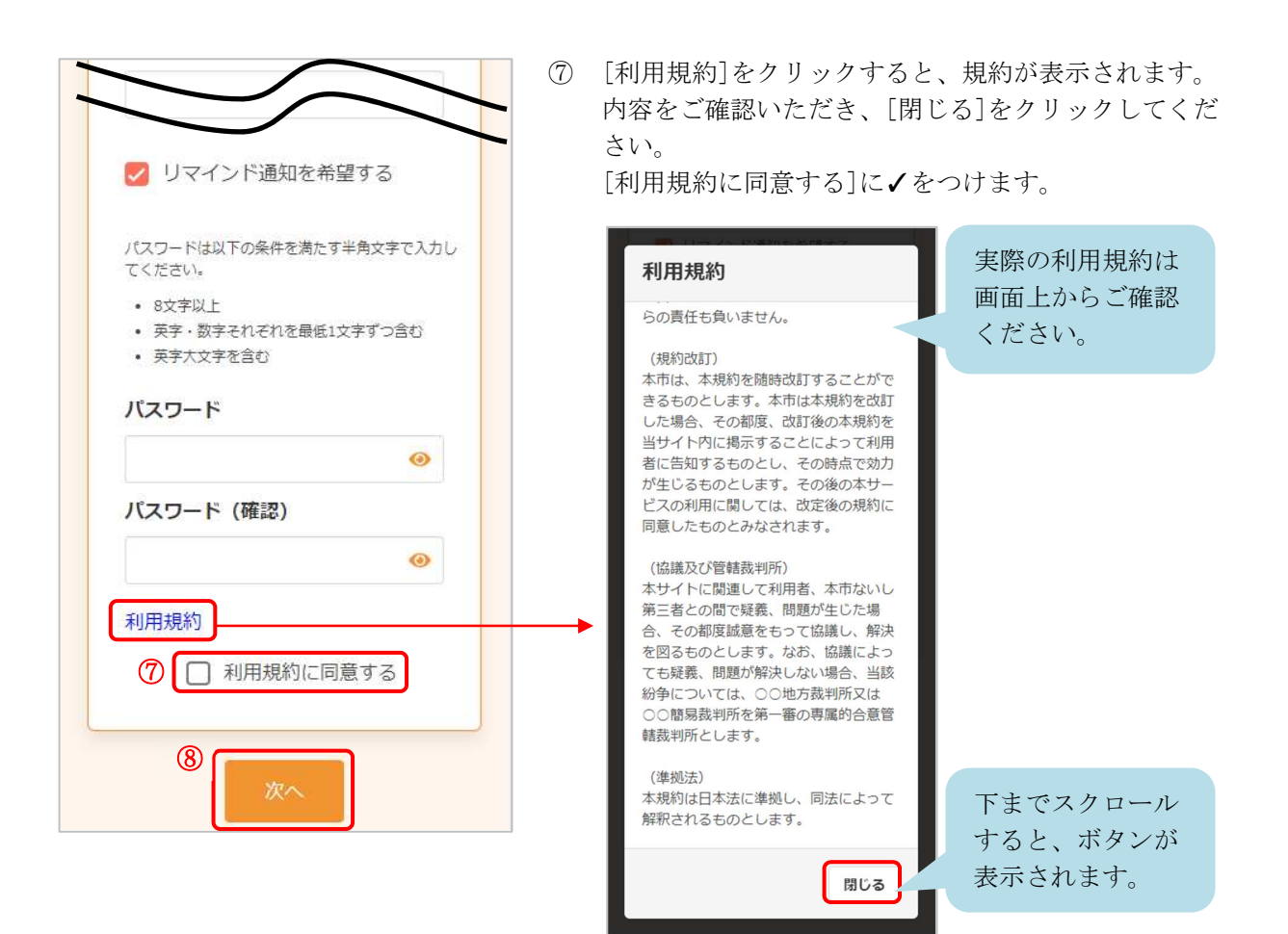

- ⑧ [次へ]をクリックします。
- ※ 入力内容に不備がある場合、次へ進むことができませ ん。該当箇所のメッセージをご確認の上、修正後[次 へ]をクリックしてください。

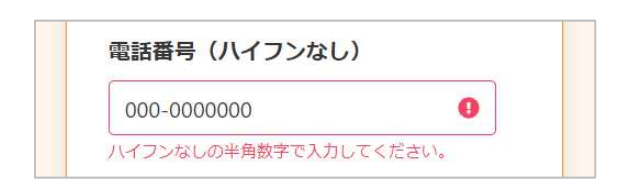

## 入力内容確認 入力内容をご確認ください。誤りがなければ 登録ボタンを押してください。 氏名 健康 花子 カナ氏名 ケンコウ ハナコ 性別 女性 生年月日 1965年4月1日 郵便番号 1111111 メールアドレス ●●●@ne.jp 電話番号 12345678900リマインド通知 希望する パスワード  $\cdots$ 修正する ⑨

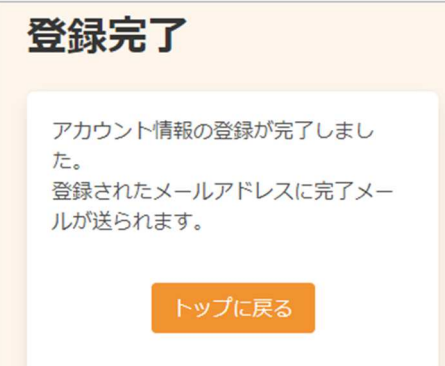

⑨ 内容を確認し、[登録する]をクリックします。

⑩ アカウントの登録が完了しました。 登録されたメールアドレスにメールが届きます。